## **Information for web pages**

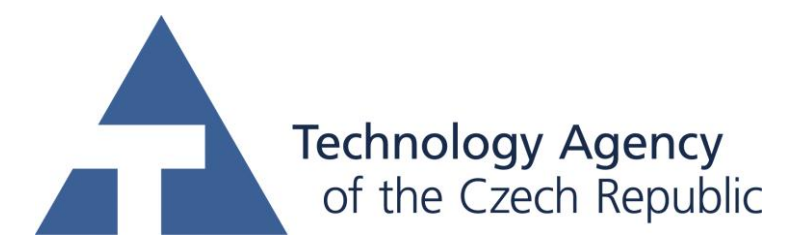

This project was supported by TAČR (project TA01010214)

## **Name of software (Czech): BioWes – Analýza chování akvatických organizmů Name of software (English): BioWes – Aquatic organism behavior analysis**

## **Authors with affiliation:**

Petr Císař, University of South Bohemia in Ceske Budejovice, FFPW, CENAKVA, Institute of Complex Systems, Zámek 136, 373 33 Nové Hrady, Czech Republic Aliaksandr Pautsina, University of South Bohemia in Ceske Budejovice, FFPW, CENAKVA, Institute of Complex Systems, Zámek 136, 373 33 Nové Hrady, Czech Republic

**Description (Czech):** Software je součástí kompletního řešení pro management experimentálních dat a metadata. Software představuje plug-in pro zpracování experimentálních dat, který je spoštěn přímo z prostředí Manažera protokolů a přistupuje přímo k datům protokolu.

Software provádí detekci a sledování objektů (ryb) ve středních tancích. Vstupem programu jsou obrázky z IR kamery umístěné nad tankem. Kamera snímá dění v tanku s frekvencí snímání 10 snímků/sekunda. Software provádí odhad pozadí na základě výpočtu střední hodnoty a variance každého pixelu obrazu spolu s průběžnou aktualizací této hodnoty v průběhu změn pozadí či osvětlení tanku. Na základě znalosti pozadí jsou detekovány objekty metodou odečtení pozadí pro každý snímek. Následnou aplikací metody trackingu a filtrace objektů podle daných parametrů jsou jako výstup produkovány krátkodobé 3D trajektorie ryb v tanku. Software je možné použít pro analýzu chování rybího hejna v případě různorodých experimentů s podmínkami či krmením ryb nebo jako systém včasného varování v případě abnormálního chování ryb.

**Description (English):** Software is a part of a complete solution for the management of experimental data and metadata. Software is a plug-in for processing of experimental data, which is executed directly from the Protocol manager and directly accesses the data in the protocol.

Software performs detection and tracking of objects (fish) in medium size tanks. The input of the program are pictures from the IR camera placed above the tank. The camera captures events in the tank with the sampling frequency of 10 fps. Software estimates the background by calculating the mean and variance of each pixel of the image, along with continuous updates this value during the changes of background or tank illumination. Based on the knowledge of the background objects are detected using background subtraction for each frame. Subsequent application of methods of tracking and objects filtering according to given parameters produce as output short 3D trajectory of fish in the tank. Software can be used to analyze the behavior of fish shoals in the case of various experiments with conditions or fish feeding or as an early warning system in case of abnormal behavior of fish.

**Installation:** - The software is a module of Protocol Manager software. The Protocol Manager has to be installed first from this link [http://www.biowes.org/biowes-client/.](http://www.biowes.org/biowes-client/)

The software is produced in the form of dll files. The installation can be realized in two ways. Dll files can be copied to the main directory of BioWes platform and the line code has to add into BioWes.exe.config file (<module type="BioWes.Sdk.FishTrackingModule.GuiModule, BioWes.Sdk.FishTrackingModule" name="MyTrackingGuiModule" startMode="StartImmediately" />) Second option is to install the module using the installer from this link: [http://www.biowes.org/biowes-fishtracking/.](http://www.biowes.org/biowes-fishtracking/)

**Requirements:** Operating system: Microsoft Windows 7 or 8, Browsers: Google Chrome, Internet Explorer, Mozilla Firefox, Opera or Safari, Software platform: .NET Framework 4.5 or higher, 64bit dual-core processor, 1 GHz, 4 GB RAM, 16GB free HDD space

**Testing:** The installation of the software contains protocol with the data from fish experiments focused on fish behavior analysis.

- 1) Run the software Protocol Manager and log in using this credentials: Login: [test@test.cz](mailto:test@test.cz) Password: test
- 2) Go to Protocols menu and select Fish food example fish tracking
- 3) Click on Fish tracking icon in the main menu

**The source of financing:** CENAKVA CZ.1.05/2.1.00/01.0024, GAJU 134/2013/Z, TA01010214, The study was financially supported by the Ministry of Education, Youth and Sports of the Czech Republic - projects "CENAKVA" (No. CZ.1.05/2.1.00/01.0024), "CENAKVA II" (No. LO1205 under the NPU I program)